## **edu-ID erstellen und mit ZHAW-Benutzer verlinken**

Mit der SWITCH edu-ID (Nachfolger von SWITCHaai) erfolgt das Login für verschiedene Dienste wie Moodle, SWITCHdrive, ASVZ, Mahara oder NEBIS.

Der Service wird von SWITCH für schweizerische Hochschulen und mit ihnen verbundene Parteien erbracht. Für Studenten, Mitarbeiter und Privatpersonen.

- Studierende können ihr Konto während des Studiums sowie danach verwenden.
- Mitarbeitende können ihr Konto während der Anstellung bei einer Hochschule sowie danach verwenden.
- Privatpersonen können ihr Konto ein Leben lang nutzen (z.B. für den Zugang zu einem Bibliotheksdienst).

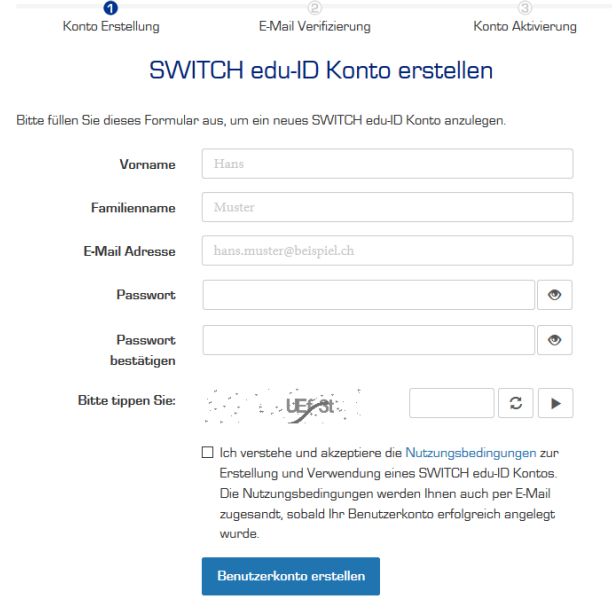

## **edu-ID erstellen**

Dieser Schritt ist nur notwendig, wenn Sie noch keine edu-ID haben. Falls Sie bereits für eine Hochschule oder für den privaten Gebrauch eine edu-ID erstellt haben, verwenden Sie bitte weiterhin diese.

- 1. Besuchen Sie [eduid.ch](https://eduid.ch) und klicken Sie auf "Konto erstellen".
- 2. Wählen Sie im nächsten Schritt "Ohne AAI erstellen".
- 3. Geben Sie die notwendigen Angaben an (idealerweise geben Sie die private Mail-Adresse an) und klicken Sie auf "Benutzerkonto erstellen".
- 4. Damit das Konto aktiv wird, müssen Sie auf den an Ihre Mail-Adresse versendeten Link klicken.

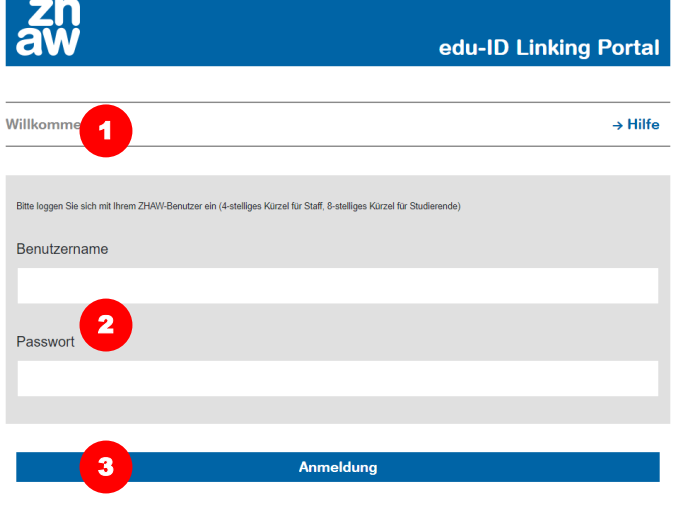

## **edu-ID verlinken**

Damit Sie mit Ihrer edu-ID Services nutzen können, welche eine Hochschulzugehörigkeit voraussetzen, müssen Sie Ihre edu-ID mit Ihrem ZHAW-Konto verlinken.

- 1. Besuchen Sie [linkeduid.zhaw.ch](https://linkeduid.zhaw.ch)
- 2. Loggen Sie sich mit Ihrem ZHAW-Benutzernamen ein (4-stelliges Kürzel für Mitarbeitende, 8-stelliges Kürzel für Studierende).
- 3. Nach dem Klick auf "Anmeldung" erscheint direkt der edu-ID-Login-Dialog (falls noch keine edu-ID mit Ihrem ZHAW-Konto verlinkt ist).
- 4. Melden Sie sich nun mit Ihrem edu-ID-Login an.
- 5. Es sollte nun ein Hinweis angezeigt werden, dass die Verlinkung erfolgreich durchgeführt werden